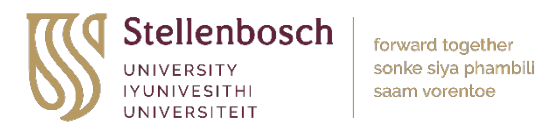

## **How to download ATLAS.ti from the Stellenbosch University Software Hub**

The institutional license for ATLAS.ti can be downloaded from the software hub at the following link (first click on student software and then the ATLAS.ti folder): [https://www.sun.ac.za/softwarehub.](https://www.sun.ac.za/softwarehub)

Please also make sure to register using the link below by creating an account with your SU university email address: [https://my.atlasti.com/licenses](https://my.atlasti.com/licenses/redeem/activate/I-444-306-209-E73) 

Once the account is created insert the licesnse key: I-444-306-209-E73

**Please note** you will need access to your SU account to download the software. If you are unable to access your account:

- Kg Make sure first that your password is up to date at: <https://maties2.sun.ac.za/rtad4/useradm/>
- **RG** And that your SU email is registered with your department, you can contact IT to confirm. If you are a USB postgraduate student, you will need to use @sun.ac.za for your login details.
- $\mathbb{R}$ **For additional technical help in gaining access to SU's ATLAS.ti software (and other data analysis software), contact SU's General Research IT Support desk via:** [https://servicedesk.sun.ac.za/jira/plugins/servlet/theme/portal/22.](https://servicedesk.sun.ac.za/jira/plugins/servlet/theme/portal/22)